# Linux入门 - 2023年12月14日

## **前言**

事实上,前辈MJJ已经做过「MJJ的Linux快速入门教程」来帮助各位新手MJJ快速入门Linux (但针对apt-deb系),我在这里将用更通俗简洁的语言,快速过一遍Linux,并给出apt/vum 的两种不同的发行版使用入门指南。因为不是所有人都是MJJ,而这里只作快速入门,将不深 入讲解Apache, Nginx, Docker, FTP, Panel等等 (或许吧) 前辈MJJ已经做过「MJJ的Linux快速入门教程」来帮助各位新手MJJ快速,<br>#qpt-deb系),我在这里将用更通俗简洁的语言,快速过一遍Linux,并给出<br>同的发行版使用入门指南。因为不是所有人都是MJJ,而这里只作快速入门<br>pache,Nginx,Docker,FTP,Panel等等(或许吧)<br>pache,Nginx,Docker,FTP,Panel等等(或许吧)<br>---------------------------------

而我其实很早之前就做过Kali Linux的入门教程, 但是始终觉得突兀, 所以我就重新做了一个 Linux的入门教程,应对我的朋友对于Linux入门可能面对的问题,该教程仅包括最基础的 Linux⼊⻔以及⼀些历史。将不会提及Docker、FTP、Nginx、Apache、E-Mail等技术。

2023年12⽉14⽇ - **⽬前教程就到此结束,前前后后写了两天的教程暂时也画上了句号。希望** 你可以在这个教程里可以对Linux有初步的了解并入门它,由于是个人赶制,所以可能会有不 少错误纰漏,还有不严谨和做得不好的地方,敬请原谅。

# **Linux前世今⽣**

其实Linux应该被称为 GNU/Linux 才对, 我们去搜索 GNU/Linux 时, 会发现 一个牛头和一 **只企鹅**,如下图:

GNU/Linux

看起来或许会很诡异,所以我们得先了解它们的历史。

### **Linux的诞⽣**

回到我的C语⾔教程,其实最早的计算机是没有操作系统这个概念的,之后⼀个⼤佬为了玩游 戏而移植了一个大型计算机的操作系统,用于运行他的游戏,而最后慢慢演化,才有了操作系 统这种概念,最终铸就了 UNIX 的传奇, 而最早 Unix 其实是免费的, 开源的, 每个厂商都能 基于 Unix 配合自己的公司生产的硬件来开发一个专属于自己电脑的系统, 既然是这样, 还有 Linux 什么事呢?难道说 Linux 只是 Unix 的儿子吗?简单继承吗?不不, 并非如此。

Unix的前身为1964年开始的Multics, 1965年时, 贝尔实验室加入一项由通用电气和 麻省理工学院合作的计划;该计划要建立一套多用户、多任务、多层次(multiuser、multi-processor、multi-level) 的MULTICS操作系统。贝尔实验室参与了这 个操作系统的研发,但因为开发速度太慢, 1969年贝尔实验室决定退出这个计划。 贝尔实验室的工程师, 肯·[汤普逊](https://zh.wikipedia.org/wiki/%E8%82%AF%C2%B7%E6%B1%A4%E6%99%AE%E9%80%8A)[和丹尼斯](https://zh.wikipedia.org/wiki/%E4%B8%B9%E5%B0%BC%E6%96%AF%C2%B7%E9%87%8C%E5%A5%87)·里奇, 在此时自行开发了Unix。

#### 美国*AT&T*公司的⻉尔实验室 *——* 研发出*Unix*的实验室

Unix的普及和声誉,使得AT&T公司嗅到了商机, <u>于是Unix从公</u>益项目<u>转而变成了一个商业项</u> 目

此后的10年, Unix在学术机构和大型企业中得到了广泛的应用, 当时的UNIX拥有 者[AT&T](https://zh.wikipedia.org/wiki/AT%26T)公司以低廉甚至免费的许可将Unix源码授权给学术机构做研究或教学之用, 许多机构在此源码基础上加以扩展和改进,形成了所谓的"Unix变种",这些变种反过 来也促进了Unix的发展, 其中最著名的变种之一是由加州大学柏克莱分校开发的伯克 利软件套件(BSD)产品。

后来[AT&T](https://zh.wikipedia.org/wiki/AT%26T)意识到了Unix的商业价值,不再将Unix源码授权给学术机构,并对之前的 Unix及其变种声明了著作权权利。

这个时候,追求自由,公平的黑客就非常不满了,于是就开始了自己的小动作。当然,感到不 满的,可不仅仅只有黑客们,还有教师,计算机狠人等等。于是,Linux系统和GNU计划就在 这样的背景里出世了。

其实Unix系统有很多变种,其中最出名的就是 **BSD**、**Linux**、**Mac OS**(Windows不在Unix变 种内,它是独立开发的,前身是MS-DOS系统),下图是一张调侃的梗图:

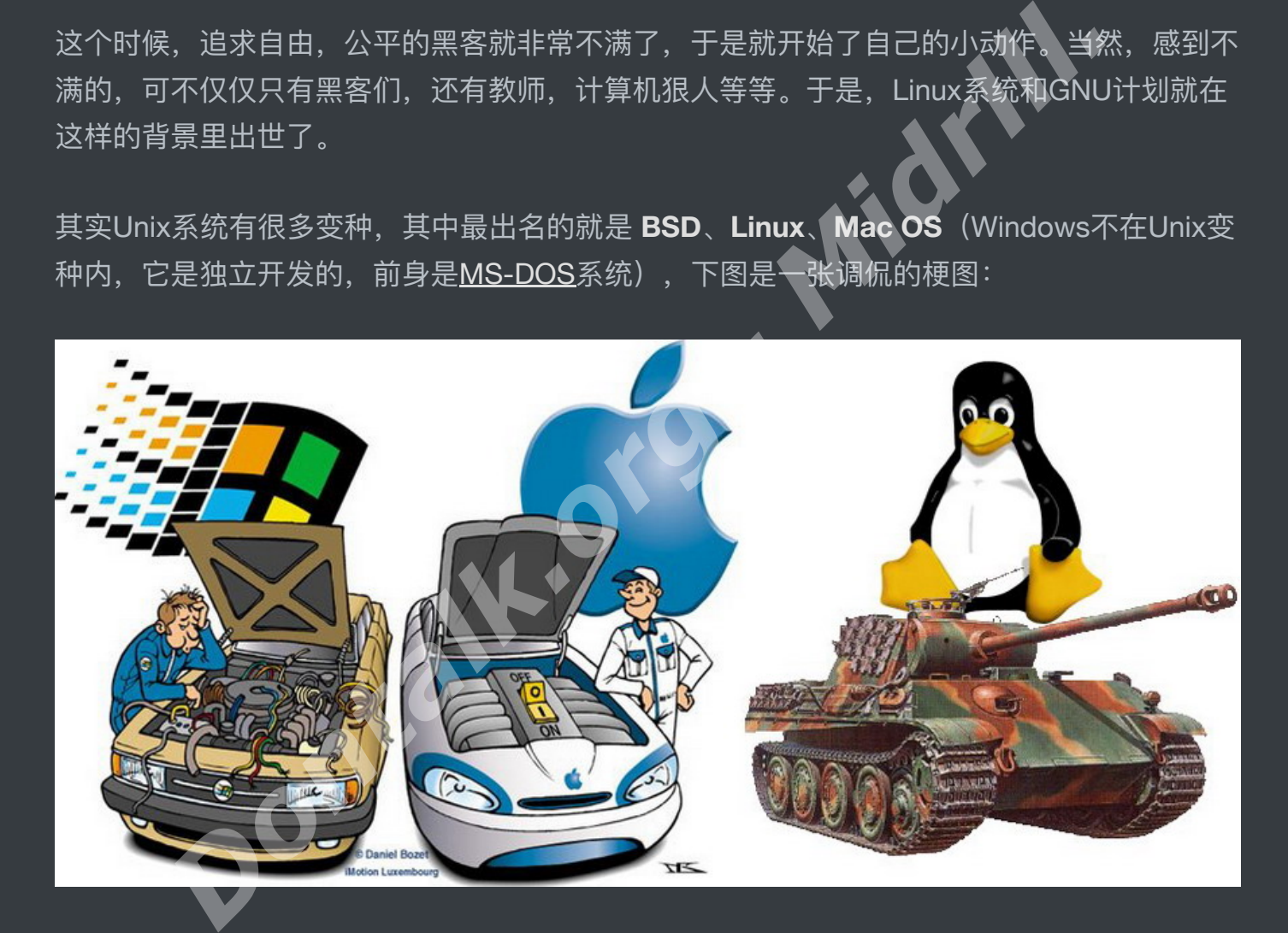

**相信你已经对Linux由⼀定理解啦,就是Linux⾮常屌,Mac异常屌,Windows属于适⽤于⼤ 部分⼈的屌**

我个人的长期体验后对于上面系统的简单评价就是:

1. WIndows: 拥有无与伦比的兼容性, 微软这b做向下兼容一直是可以的, 但是动画有点生 硬, 从Win11开始似乎向着Apple靠拢, 从圆角到棱角分明, 再到Win11的圆角设计。

- 2. MacOS: 拥有无与伦比的丝滑性, 太优雅了, 而且很适合用于开发, 真的很人性化很优 美很优雅,⽽且软件⽣态也很好,集成了Windows环境的软件⽣态和Linux命令的强悍。
- 3. Linux: 事实上Linux有很多发行版, 就连安卓都是基于Linux的再开发, Linux社区太强悍 了,但是Linux事实上很多动画之类的处理不甚理想,⽽发⾏版的不同也导致了⻛格各异 的Linux,所以Linux的体验感也因人而异,因发行版而异,但不得不承认,Linux是伟大 的,默默奉献的。

Linux与盈利项目无关, 它和WIndows闭源盈利不同, 与Mac的盈利不同, Linux是有无数位无 私的开发者,倾情维护的,开放源代码的(除了那个CentOS - yum系,前段时间停止维护, 被⼤家骂背叛开源精神的盈利 RedHat-红帽公司,等)

#### **GNU/Linux**

讲也讲完了,骂也骂完了,那么是时候来说说,究竟什么是GN

GNU操作系统起源于GNU计划,由理查德·斯托曼在麻省理工学院人工智能实验室发 起,希望发展出⼀套完整的开放源代码操作系统来取代Unix,计划中的操作系统,名 为GNU。1983年9月27日,理查德·斯托曼在 net.unix-wizards 和 net.usoft[新闻组中](https://zh.wikipedia.org/wiki/%E6%96%B0%E8%81%9E%E7%BE%A4%E7%B5%84) 公布这项计划。理查德·斯托曼通过使用变化单词的各种手法来选择名称, 包括曲目 *The Gnu*。

斯托曼的目标是成立←个完全自由的操作系统,他希望电脑用户是能够"自由使用" 的。因为在20世纪60年代和70年代 - 大多数人都能自由学习软件的源代码, 自由地 与他人分享的软件, 可自由修改软件的行为, 自由发布的软件的修改后的版本。这种 理念, 在1985年3月出版的GNU宣言崭露无遗。—— 最后他和律师共同起草了一份 开源协议,这个协议就是之后⼤名鼎鼎的**GPL协议**了。 19,WiFi经扩的,开放源T\59时(除了那了CentOS [-](https://zh.wikipedia.org/wiki/%E7%90%86%E6%9F%A5%C2%B7%E6%96%AF%E6%89%98%E6%9B%BC) yurir来,即医验回序<br>背叛开源精神的盈利 RedHat-红帽公司,等)<br>**inux**<br>DONU操作系统起源于<u>GNU计划</u>,由理查德·斯托曼在麻省理工学院人工智能<br>起,希望发展出一套完整的开放源代码操作系统来取代Unix,计划中的操作<br>为GNU。1983年9月27日,理查德·斯托曼在在省理工学院人工智能<br>为GNU。1983年9月27日,理查德·斯托曼在正在公积工学院人

GPL协议:

**GNU通用公共许可协议**(英语: GNU General Public License, 缩写GNU GPL 或 GPL), 是被广泛使用的自由软件许可证, 给予了终端用户运行、学习、共享和修改 软件的自由。

历史上,GPL许可证系列一直是自由和开源软件领域最受欢迎的软件许可之一。

#### **⽽为什么Linux前⾯要加个GNU呢?**

因为有软件而无系统始终是GNU项目的痛,而Linux反对Unix闭源,于是大量使用开源软件, 那这些开源软件从什么地方来呢?就从GNU项目。但是GNU项目没系统,开发的软件又在什 么地方用呢?是的,在Uinx上用,是不是很戏剧性,开源项目运行在商业项目上。所以这一直 是GNU的痛,而Linux开发出来为了使用GNU项目软件,也是把自己兼容了Unix,使用上了 **GNU项目的软件。 COLOGE SIDRET MANAGE SALES AND SALES AND SALES AND SALES AND SALES AND SALES AND SALES AND SALES AND SALES AND SALES AND SALES AND SALES AND SALES AND SALES AND SALES AND SALES AND SALES AND SALES AND SALES AND SALES AND** 

所以其实Linux和GNU是相辅相成的,就有了 **GNU/Linux** 这种命名提案。

## **Linux基础**

#### **Linux命令概要 与 包管理器**

哥们跳过理论,直接上基础,因为理论其实很乏味的,这里只作教程,让你快速上手Linux, 而不考虑后话。

但是还是有必要了解⼀下,何为APT系,何为YUM系。

其实APT系,就是指比如以Debian, Ubuntu之类为首的Linux发行版, 此类发行版采用的包管 理器是APT, 所以安装软件的时候会使用到这样的命令:

apt install xxxxx

那YUM系又是什么呢?就是以CentOS,Fedora之类为首的Linux发行版,此类发行版一般用 vum命令来安装软件,也就是采用了YUM软件包管理器的系统

yum install xxxxx

其实还有一些其他的包管理器, 比如大名鼎鼎的Pacman(Arch), Portage(Gentoo), ZYpp(openSUSE/SUSE Linux Enterprise)

甚至MacOS下的Homebrew包管理器,《这些包管理器提供了非常快捷的安装使用软件方式, 当你还在用繁琐的下载源代码, 编译安装时, 我早已通过 apt install 代码安装上我所需要 的软件。 install xxxxx<br><br><br>K又是什么呢? 就是以CentOS, Fedora之类为首的Linux发行版, 此类发行<br>来安装软件, 也就是采用了YUM软件包管理器的系统,<br><br>install xxxxx<br><br><br>Dontalk.org - Middle - Middle - Middle - Middle - Middle - Middle - Middle - Middle - Middle - Middle - Middle - Mid

源 - 包管理器身后的老大哥

**我们是否可以把apt/yum之类的包管理器就理解成⼀个应⽤商店呢?**不严谨地说,是可以的。

<u>我们这里引</u>入一个「 源 」的概念,发行版的包管理器,有一个文件用于管理一些小网址,这 些小网址可不是给你这byd涩涩用的 <mark>®</mark>,而是 ——「 源 」,<u>究竟什么是源呢?源就像一条小</u> 路,而应用商店就是一片汗洋,这一条条记录在本地计算机的记录,写在一个文件里面,这个 **⽂件就是⼀张地图,指引我们的Linux去到这⽚汪洋**。

就像我们手机的应用商店没有网络无法打开一样,其实它上面的内容也都是向服务器请求下来 的, 服务器记录哪个App最受欢迎, App分类, 当我们连接网络, 打开应用商店, 就能看到服 务器上面同步下来到我们手机的内容,此时我们点击下载,就能快速下载并安装,而不需要上 到Baidu去找,甚至会有可能找到一堆病毒或者打不开的(损坏)软件回来。*(如果没有网络* 也能显示,那就是因为你系统内置缓存了,或者你前段时间用过了,缓存下来的内容,下次打 开即便没有网络也能看到里面的内容,但是你却不能下载,因为没有网络,由于是之前的数 据,*"*今天最受欢迎的*App"*之类的功能也会变得不准确,因为这些数据已经是最后⼀次更新的 数据了,谁知道你最后一次打开,它获取数据并缓存下来是半年前还是几天前,还是今天早上 呢?)

所以源其实有一个命令,所有新系统安装完毕都应该执行一下,因为你的镜像可能是今年5月 的,而现在已经是9月了。<del>那么长时间,可能原神都从2.0版本升级成4.1版本了。</del> 所以,下面 **这两条命令就显得极为重要**了:

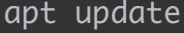

apt upgrade

■ apt update : 该命令用于更新本地软件包索引。它会从配置的软件源中下载最 新的软件包列表信息, 以便了解可用的软件包及其版本。简而言之, apt update 只是更新本地软件包信息,并不实际更新软件包。

■ <u>apt upgrade:该命令用于升级系统中已安装的软件包</u>。执行 apt upgrade 命令将会根据本地软件包索引中的信息,检查已安装软件包的可用更新版本,并 对其进行升级。这会将已安装的软件包更新到最新版本,包括安全更新、修复漏 洞和提供的新功能。 t实有一个命令,所有新系统安装完毕都应该执行一下,因为你的<mark>钱像可</mark>能是<br>在已经是9月了。那<del>么长时间,可能原神都从2.0版本升级成4.1版本了。</del> 所<br>**今就显得极为重要**了:<br>gontalke - 这命令用于更新本地软件包索引。它会从配置的软件源<br>新的软件包列表信息,以便了解习用的软件包及其版本。简而言之,<br>update 只是更新本地软件包括,并不实际更新软件包。<br>gont\_upgrade - 这命令用于更新本地软件包及其版本。简而

所以, apt update 用于更新软件包索引(即更新可用软件包的列表), 而 apt upgrade 用于升级已安装软件包到最新版本。一般来说, 先执行 apt update 更新 软件包索引,然后再执行 apt upgrade 升级系统中的软件包。这样可以确保系统获 得最新的软件包信息并进行升级以保持系统安全和功能最新。

当然yum和Pacman等包管理器也都⼀样,⼏乎都是⼤同⼩异,特别是yum。

其实如果我们想要知道一个代码在Linux下有什么参数/方法使用的话,我们可以输入 [命令]

-h 或者是 [命令] -help 或者是 [命令]

#### 假如我们输入 apt 它会返回

root@Cloud:~# apt 使用方法 apt 1.6.10 (amd64) Usage: apt [options] command apt is a commandline package manager and provides commands for searching and managing as well as querying information about packages. 说明 set and apt-collective threateness of the state of the state of the state of the state of the state of the state of the properties and process bestor in package of the process based on package straits in the control pack

这里就已经把 apt 命令的使用说明和参数列得很明白了。这里的「 apt 」指定了我们要使用 <u>「 apt 」</u>这个程序, 而 apt install [包名 或者说 程序名] 里面的 「 install 」就是图上的命 **令,它已经写得很明白啦 - 「install - 安装 一个包」,所以我们使用 apt 去安装, 比如说** Nginx这个程序的时候, 就得使用这行代码 apt install nginx, 如果是 yum 则是 yum install nginx 。上面还写明了, 可以使用 remove 去移除 (卸载) 一个包 (程序), 可以使 用 search 命令去搜索某个程序是否在「 源 」里面,可以使用....等等。

apt install nginx ##Apt系的Linux发行版 -- apt:使用apt这个程序 install: 安装 nginx:名为nginx的包

或许跟着操作的你,细心的话,就已经发现有点不同了:

为什么我的终端(Bash)和你的并不一样?你的「 root@Cloud~# 」处, 和我的区别那么 ⼤?

不仅仅字不一样,而且我这个黑到难以看得出来?

因为我们用的发行版不同,终端程序不同,甚至"身份"也不同

#### **身份 - Root(管理员)**

在⼀般情况下,终端的显示是这样的 root@Cloud~\$

在管理员身份下,终端的现实却是这样的 root@Cloud~#

「 # 」和「 \$ 」为了让你知道,⾃⼰究竟是什么身份,普通⽤户还是管理员

而使用zsh会更好看, bash会相对单调些, 而我因为是在bash终端内使用ssh命令连接了服务 器,所以看起来更简陋,甚至连高亮显示都没有了。

下图左边是bash,右边是zsh: **Dontalk.org** 

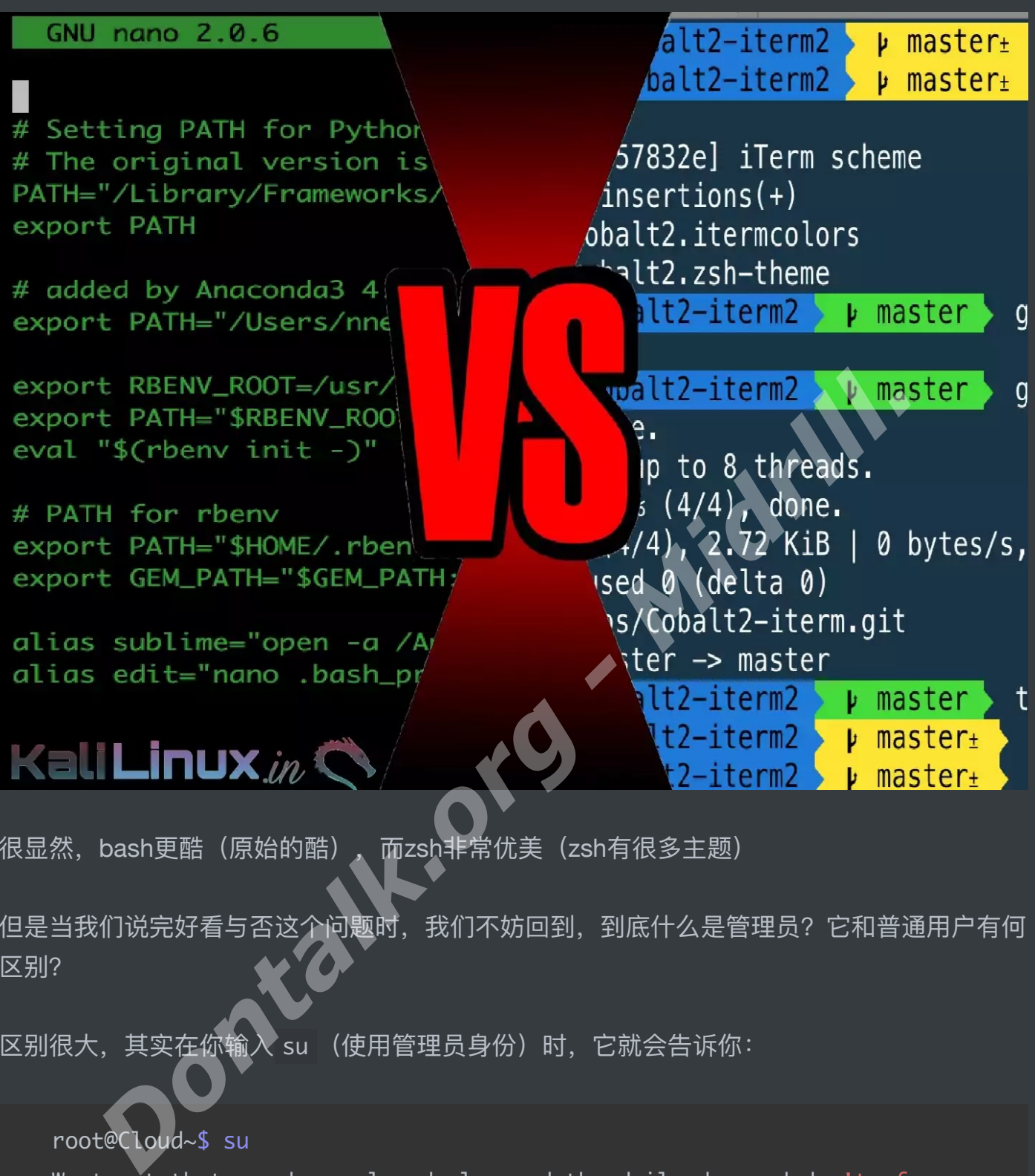

很显然, bash更酷(原始的酷), 而zsh非常优美(zsh有很多主题)

但是当我们说完好看与否这个问题时,我们不妨回到,到底什么是管理员?它和普通用户有何 区别?

区别很大,其实在你输入 su (使用管理员身份)时, 它就会告诉你:

root@Cloud~\$ su

We trust that you have already learned the daily dos and don'ts from your system administrator.

To summarize, it's nothing more than these three points:

- #1) Respect the privacy of others.
- #2) Think before you type (consequences and risks).
- #3) With great power comes great responsibility.

[su] xxx Passwords:

########################## 中⽂显示 ##########################

root@Cloud~\$ su 我们信任您已经从系统管理员那里了解了日常注意事项。 总结起来无外乎这三点:

- #1) 尊重别⼈的隐私。
- #2) 输入前要先考虑(后果和风险)。
- #3) 权⼒越⼤,责任越⼤。

[su] xxx 的密码:

**the conduction of the conduction of the conduction of the conduction of the conduction of the conduction of the conduction of the conduction of the conduction of the conduction of the conduction of the conduction of the** 不显示的,就是说,即便你输入了,它也不会提示任何内容,但是有些发行版会提示 **「\****\****\*\*」,⽤来告诉你,你有在输⼊密码**。

当你密码输入正确,回车时, \$ 标识变成 # 时,就证明你已经获得Root管理员权限了,此时 你就可以随意访问「/」系统根目录,甚至强制删除整个系统了:

sudo rm -rf /\* ## 这应该是个笑话, 而不是让你自己成为笑话。这行代码的解释是: [Sudo]使用管理员权限, [rm]删除命令, [-rf]删除命令的强制删除参数, [/\*]指定了rm要删 除的目录, / 代表根目录, \* 代表所有。|使用管理员权限, 强制删除, 根目录下所有文件。 <sup>#2)</sup> 输入前要先考虑(后果和风险)。<br>2会向你索取你的登录密码(root登陆密码),但是请注意 Linux涉及到密码:<br>2.会向你索取你的登录密码(root登陆密码),但是请注意 Linux涉及到密码:<br>1. 就是说,即便你输入了,它也不会提示任何内容,但是有些发行版会提示<br>5. 用来告诉你,你有在输入密码。<br>5. 用来告诉你,你有在输入密码。<br>5. 同果是说,即便你输入了,它也不会提示任何内容,但是有些发行版会提示<br>1. 用来告

#### **常⽤的Linux命令**

让我们看看下⾯这些常⽤的*Linux*命令: ⾮常重要的已经加粗显示

- 1. 文件和目录操作命令:
	- **ls : 列出目录内容**
	- cd: 切换目录
- pwd pwd **: 显示当前⽬录的路径**  $\blacksquare$
- mkdir mkdir **: 创建新⽬录**  $\blacksquare$
- rm : 删除文件或目录  $\blacksquare$
- **cp: 复制文件或目录**  $\blacksquare$
- **mv : 移动文件或目录**  $\blacksquare$
- cat cat **: 查看⽂件内容**  $\blacksquare$
- touch touch **: 创建空⽂件或更新⽂件时间戳**  $\blacksquare$
- find find **: 在⽂件系统中查找⽂件或⽬录**  $\blacksquare$

*Dontalk.org - Midrlll.*

- 2. 系统管理命令:
	- top : 显示系统资源使用情况
	- ps : 显示运行的进程信息
	- kill kill **: 终⽌运⾏的进程**  $\blacksquare$
	- df : 显示磁盘空间使用情况  $\blacksquare$
	- **■du : 估算文件和目录的磁盘空间使用量**  $\blacksquare$
	- free : 显示系统内存使用情况  $\blacksquare$
	- ifconfig : 显示和配置⽹络接⼝信息  $\blacksquare$
	- ping ping **: 测试⽹络连接**  $\blacksquare$
	- **wget : 下载文件 / 2**  $\blacksquare$
	- ssh : 远程登录到其他计算机 н
	- shutdown shutdown**: 关闭系统**  $\blacksquare$
	- reboot reboot **: 重启系统**  $\blacksquare$
- 3. 压缩和解压命令:
	- tar : 打包和解压文件
	- gzip : 压缩文件
	- gunzip:解压缩文件
	- zip zip **: 压缩⽂件**  $\blacksquare$
	- unzip unzip **: 解压缩⽂件**  $\blacksquare$
- 4. 权限管理命令:
	- chmod : 修改文件或目录的权限
	- chown : 修改文件或目录的所有者
	- chgrp: 修改文件或目录的所属组

#### 5. ⽂本处理命令:

- grep : 在文件中查找匹配的文本
- sed : 流编辑器, 用于处理和转换文本
- awk : 文本处理工具, 用于提取和处理数据

这只是一部分常用的 Linux 命令, Linux 系统提供了更多强大的命令和工具、可以根据需要扩 展和深⼊学习。

## **Linux安装值得注意 - 硬盘分区**

在我初中第⼀次安装Linux,框框⼀把梭,但是在硬盘处却被难住了,最终安装失败。。

可以说,Linux安装⾥,最困难的或许就是硬盘分区设置了(Arch,Gentoo安装除外)

我们直接快进到安装硬盘这一页: ( CentOS*作演示, 其余发行版其实都大同小异, 你要做的* 就是理解 ) *Dontalk.org - Midrlll.*

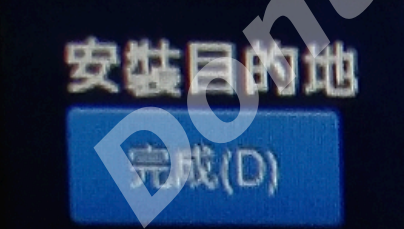

裝置選擇 請選取您想要安裝的目標裝置。直到您按下主選單的 本機標準磁碟 238.47 GiB

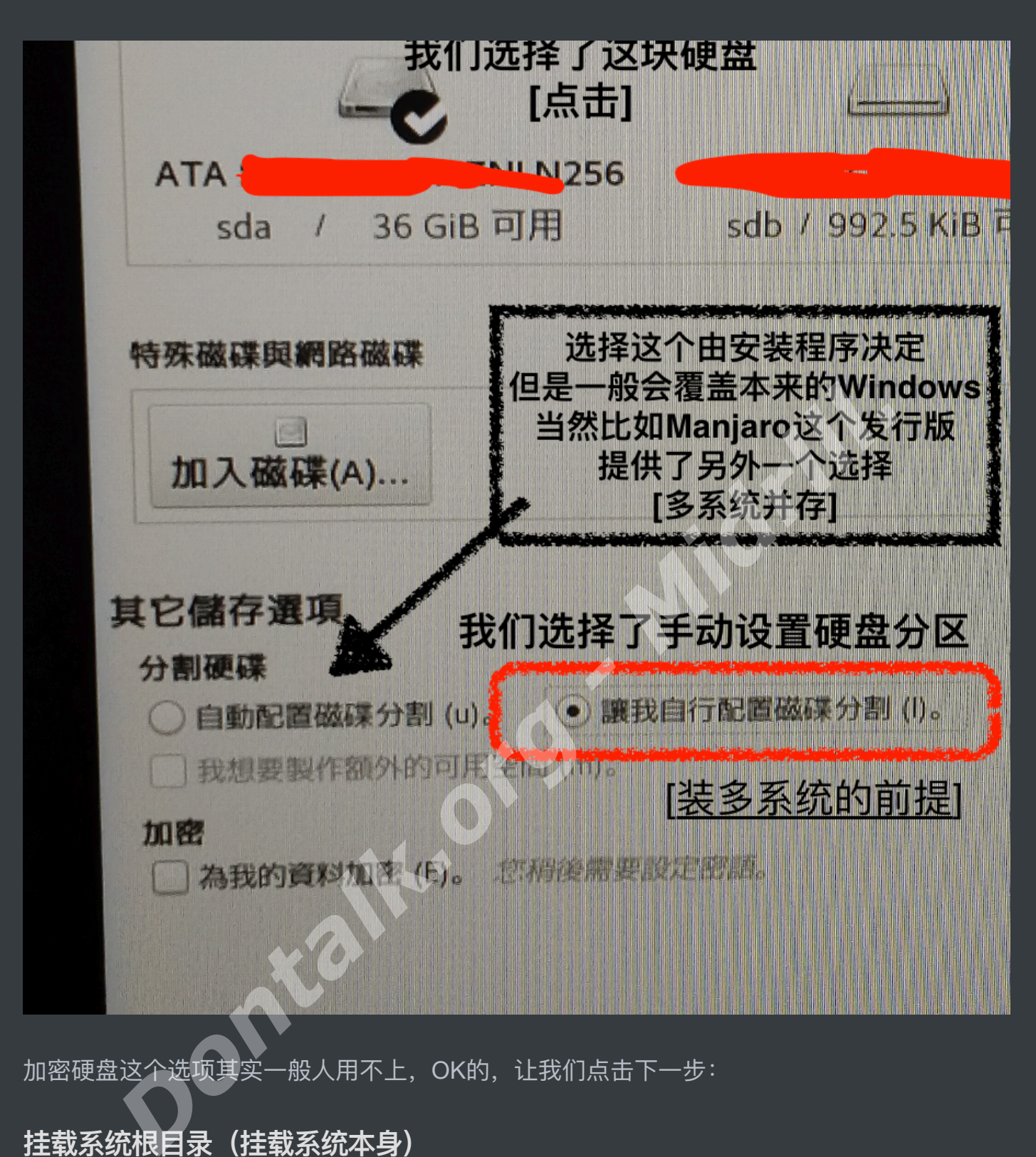

加密硬盘这个选项其实一般人用不上,OK的,让我们点击下一步:

### **挂载系统根⽬录(挂载系统本身)**

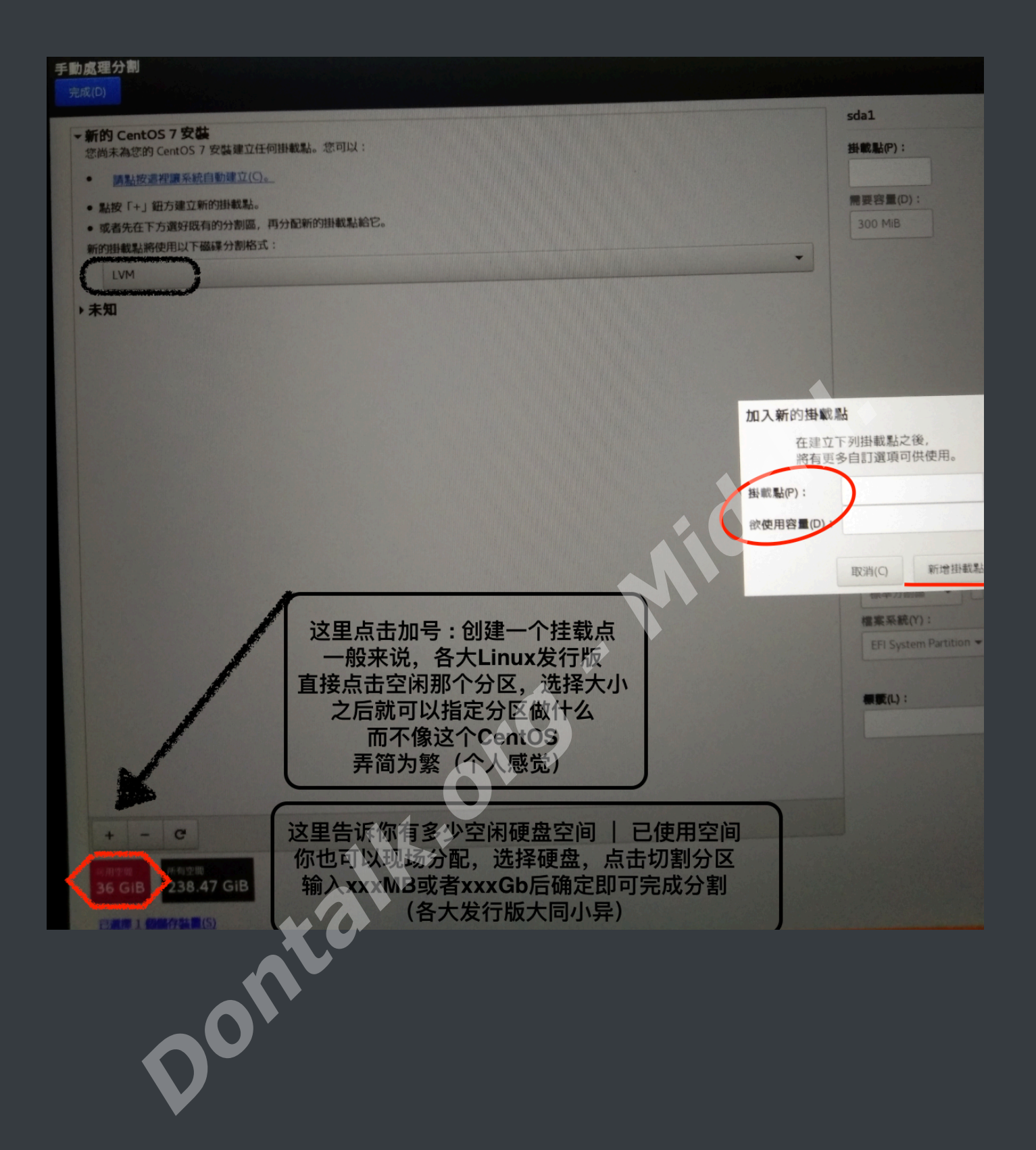

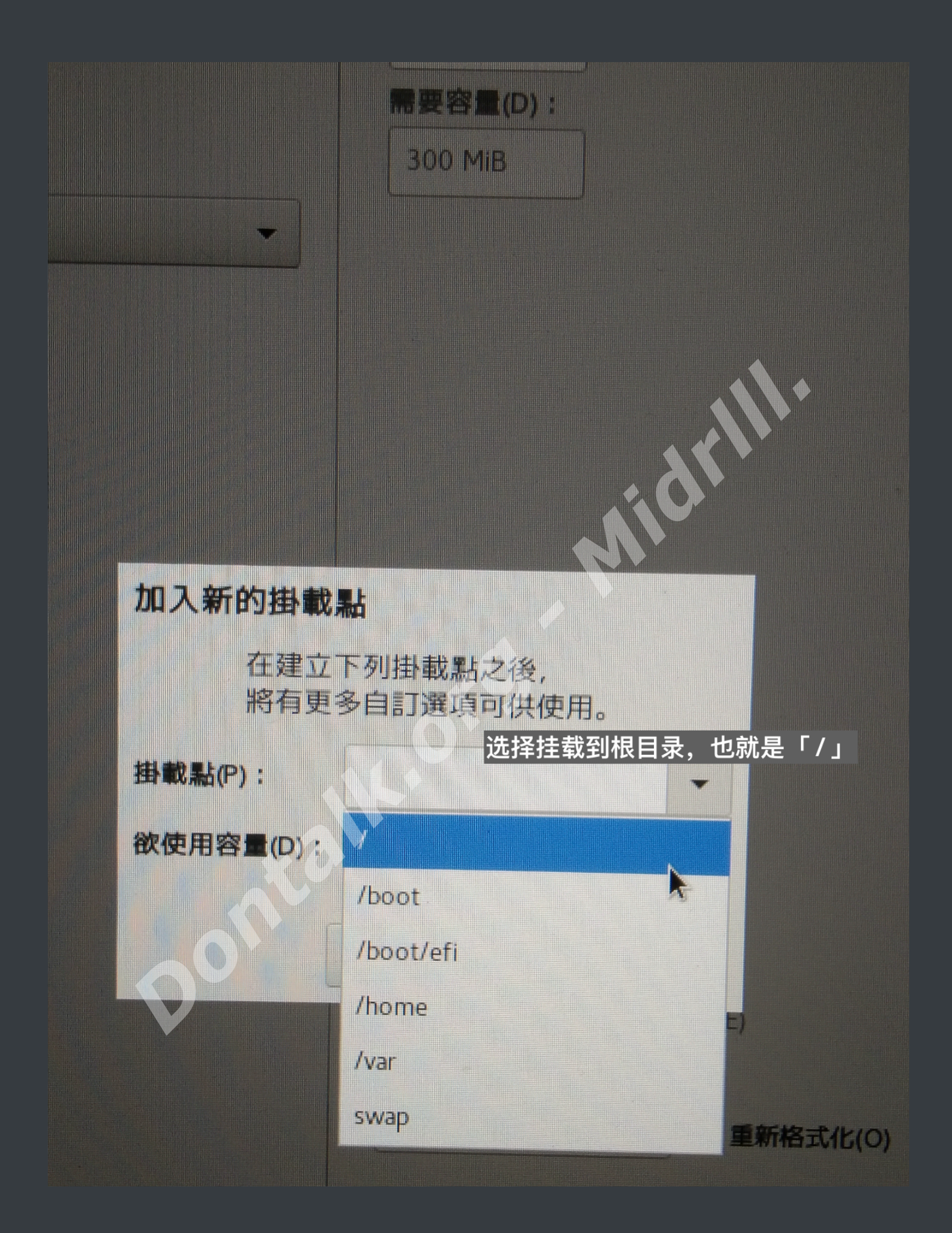

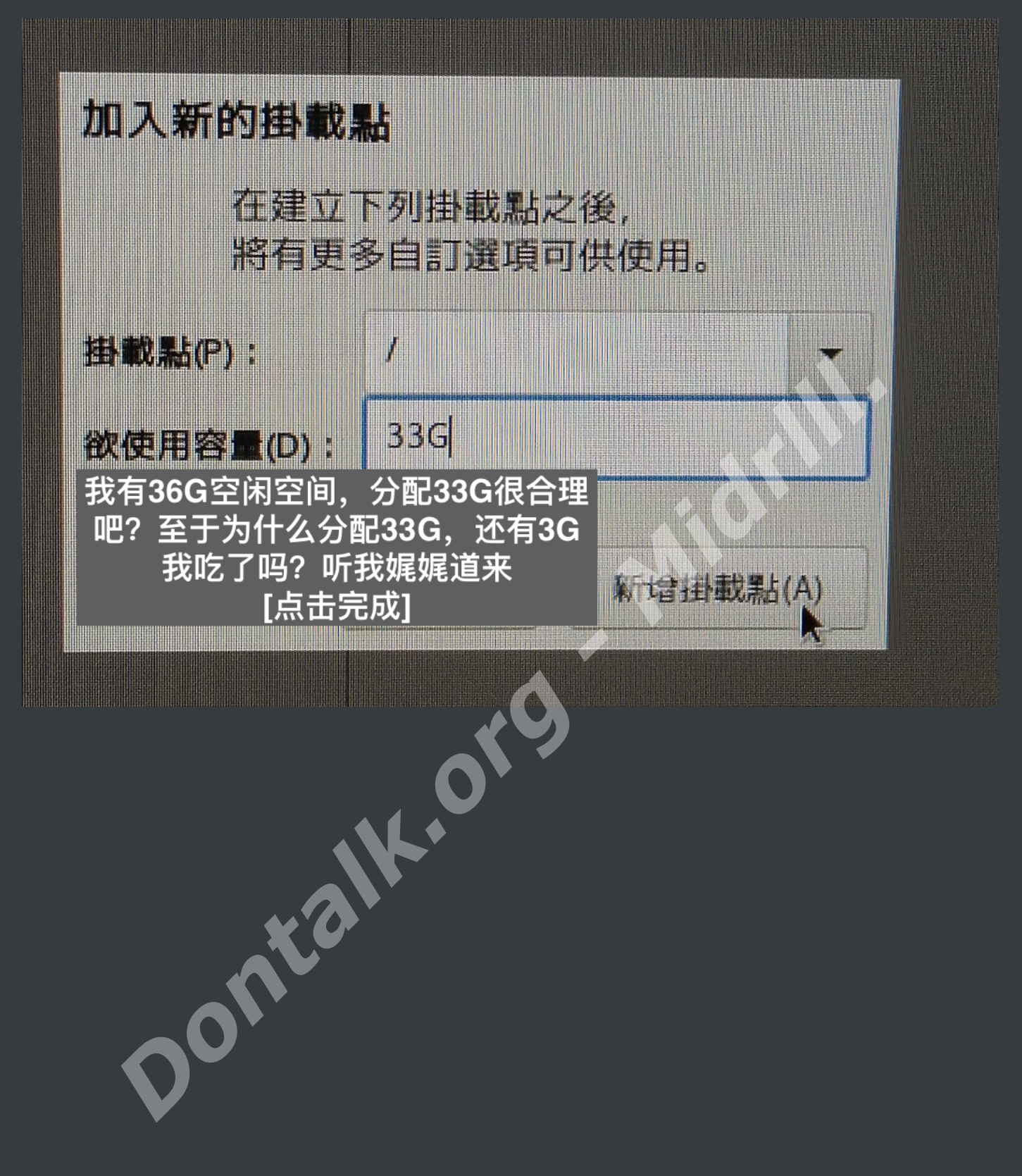

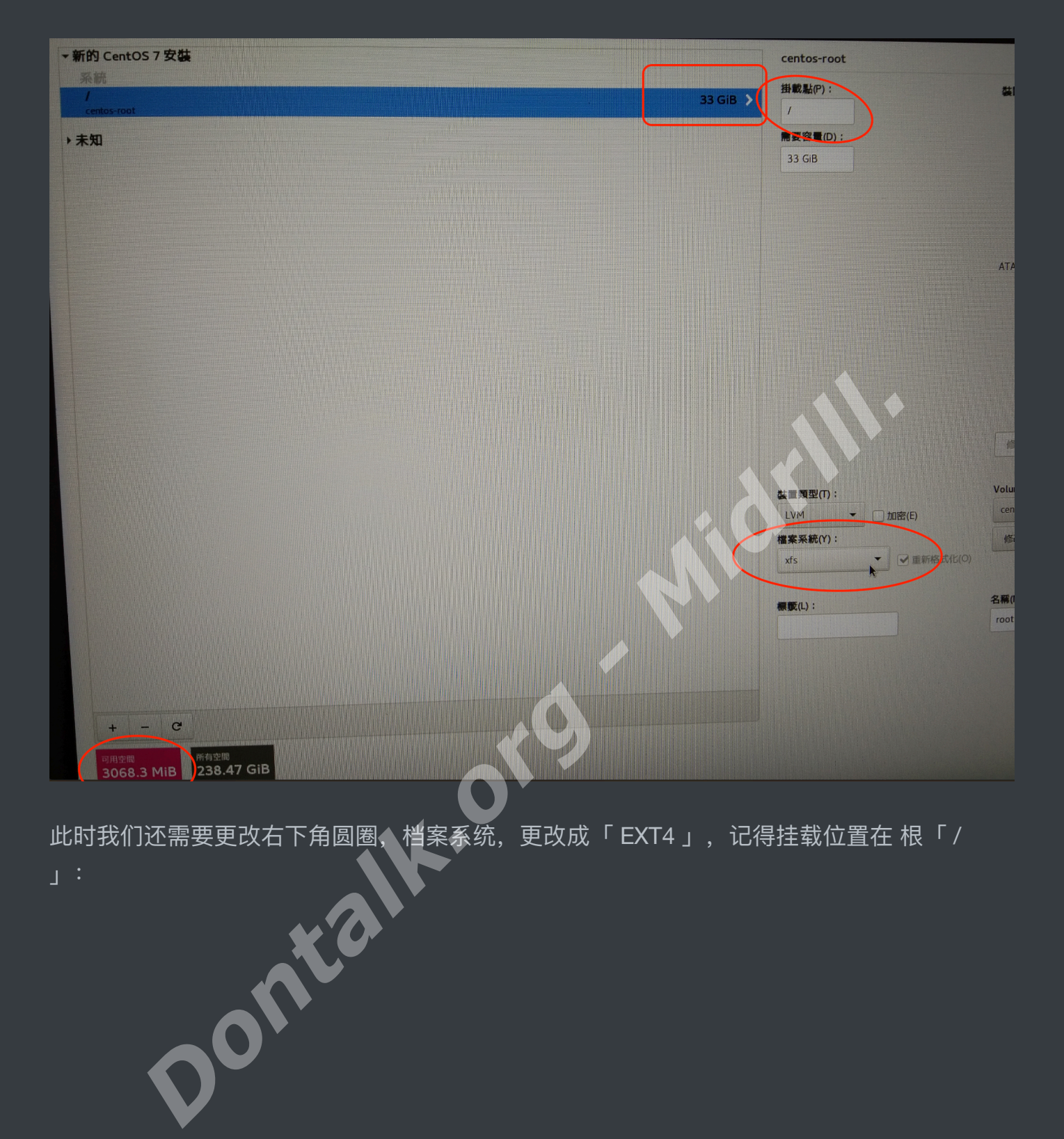

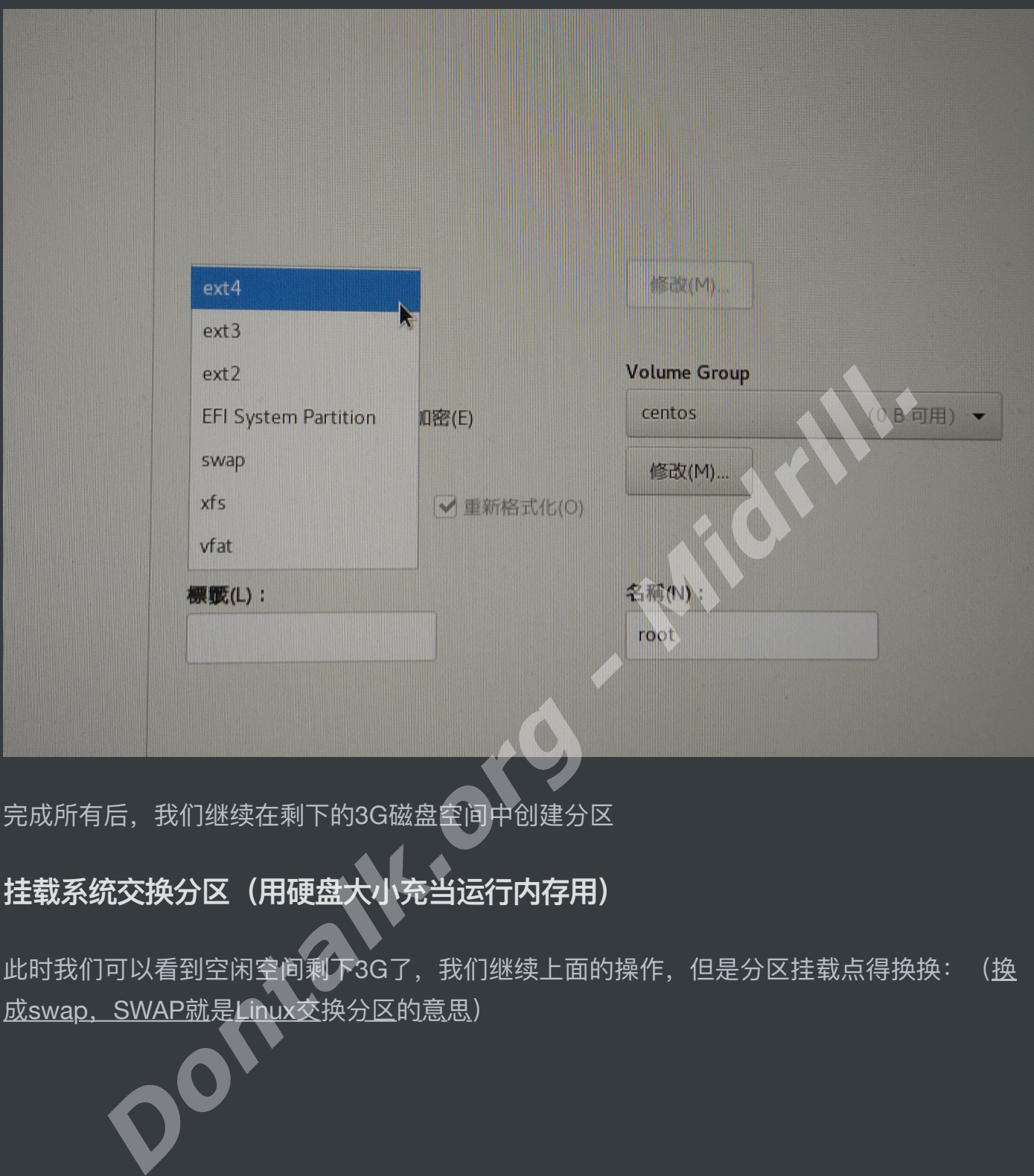

完成所有后,我们继续在剩下的3G磁盘空间中创建分区

## 在载系统交换分区(用硬盘大小充当运行内存用)

此时我们可以看到空闲空间剩下3G了,我们继续上面的操作,但是分区挂载点得换换: (换 成swap, SWAP就是Linux交换分区的意思)

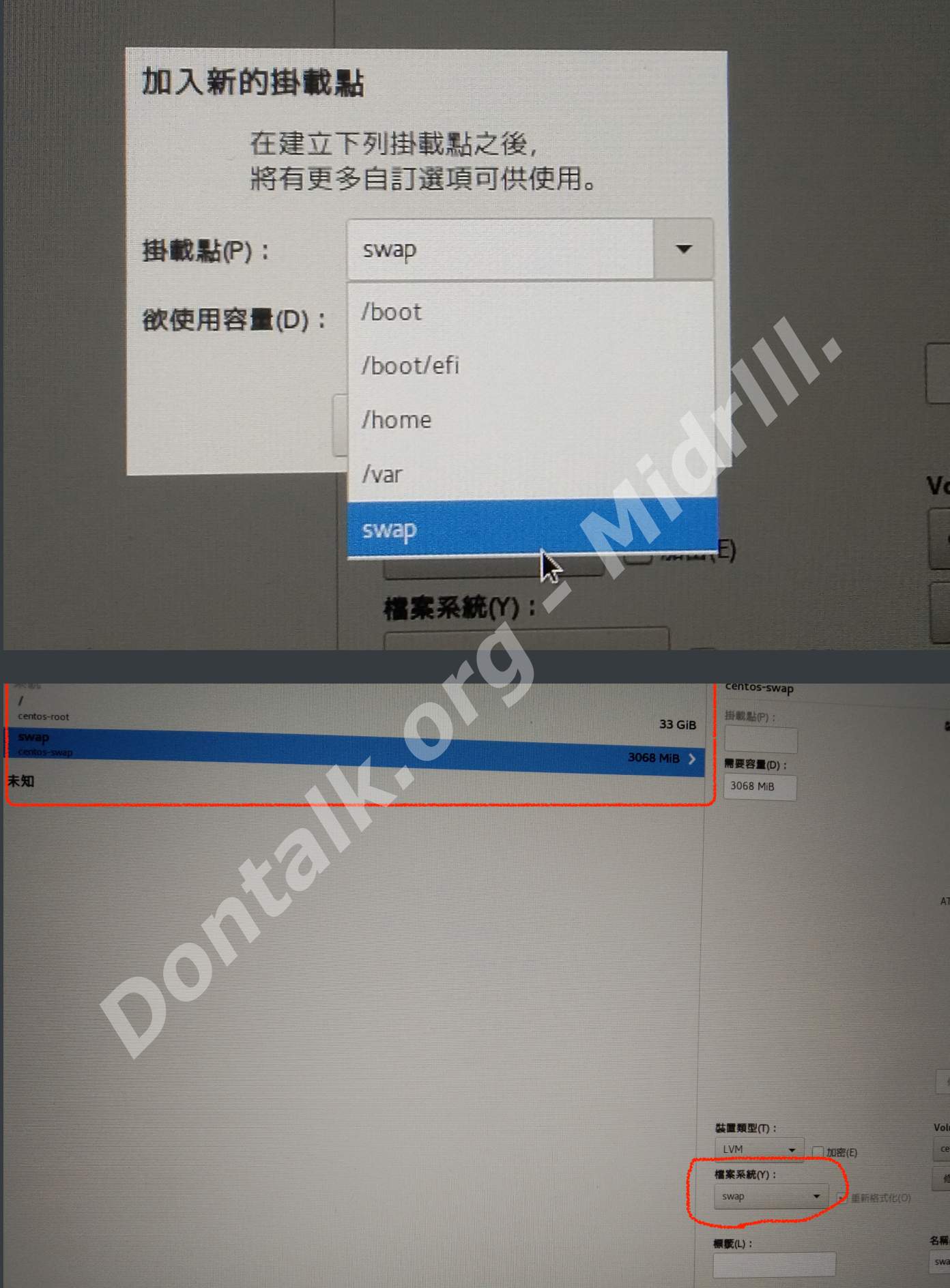

这样即可点击完成分区 - 确定完成并写入分区

这样就完成我们的Linux硬盘分配问题啦,但是这个交换分区,也就是硬盘做运⾏内存还是很 有必要说一下,因为**交换分区并不是越大越好,**12G运行内存的手机也只是给了6-8G的交换, 空间,一般4G运行内存,给2G这样就足够了,太大其实用不上,也没必要。所以我即便电脑 运行内存是32G,我也是只给了3G的交换空间,其实为了好看,你可以给4G,6G..这样8G的 话就有点浪费了。\$

因为Linux大部分应用都比较安分,32G的运行内存其实家用完完全全就够用了,你还要多给 那么多,不仅仅占硬盘空间,还没多大作用,所以实在犯不上,我服务器 1核心CPU, 512Mb 内存, 218Mb交换空间, 17Gb硬盘依旧玩得不亦乐乎, 其实大部分工作都是CPU在做, 做很 多事情都在跑CPU。CPU好比内存大更吃香(看个人需求),总不能让1-2核CPU带32G内 存, 这跟吕布骑狗有何区别? 6 不仅仅占硬盘空间,还没多大作用,所以实在犯不上,我服务器 1核心CPU<br>18Mb交换空间,17Gb硬盘依旧玩得不亦乐乎,其实大部分工作都是CPU在<br>花面CPU。CPU好比内存大更吃香(看个人需求),总不能让什么核CPU<br>在面CPU。CPU好比内存大更吃香(看个人需求),总不能让什么核CPU带<br>2日不骑狗有何区别?<br>3<br>TOPS - Midrich - Midrich - Midrich - Midrich - Midrich - Midr

## Linux正式入门

此时,我们对Linux已经有了一定的了解,那么我们就开始试试将平常的工作交予Linux - Bash 终端去做吧。为我们创建文件夹,输出文件、编辑文档。

#### **列出该⽬录下所有⽂件:** ls

当我们处于一个目录下,其实并不知道这个目录下究竟都有什么,此时我们就需要 ls 命令来 列出该目录下的所有文件,《就像我们打开Windows某个文件夹,你一眼就能看到里面有什么 文件,但是Linux看不到,你使用了 cd [文件夹名称] 进入文件夹后, 还得通过命令 ls 列出该 目录下所有文件,才能知道该目录下究竟有什么内容。

我们此时可以看到 :~/ (~为用户目录, 一般存放"桌面"、"文档"、"下载"等文件夹)下<u>存在</u> 两个⽂件,其中⼀个是名为"114514"的⽂件夹,⼀个是名为"114514"的txt⽂本⽂件。

如果我们想查看更多信息,可以为 ls 命令加上一些参数: ls -la *(列出文件详细信息, 包括* 隐藏⽂件*)*,下图中「 . 」开头即为隐藏⽂件,平常是看不到的,在Windows下也得开启显示 隐藏⽂件才能看到。

 $root@$ Cloud: $~\neq~$ Ls -Ls total 4 4 drwxr-xr-x 2 root root 4096 Dec 14 00:15 114514 0 -rw-r--r-- 1 root root 0 Dec 14 00:16 114514.txt root@Cloud: $\sim\#$  ls -la 60<br>
--xr-x 23 root root 4096 Dec 14 00:16<br>
--xr-x 23 root root 4096 Dec 14 00:15 114514<br>
--r-x 2 root root 4096 Dec 14 00:15 114514<br>
--r-x 2 root root 6 Dec 14 00:16 114514.txt<br>
--r-x 1 root root 703 Dec 14 01:06 114514.t

事实上,很多代码都有参数这样说,比如说 apt, 其中 apt install 里的「 install 」即为指 令参数(其实这⾥⽤命令来说更严谨⼀些,因为参数⼀般以 -x 的形式出现)

**进⼊⽂件夹命令:** cd

 $1000 - 210$ **INVY LU LT.LU . INGLU** -rw------- 1 root root 51 Dec 6 11:23 . Xauth root@Cloud:~# cd 114514/ root@Cloud:~/114514# ls root@Cloud:~/114514#

我们可以看到,进入了114514这个目录后,我们的 :~# 就变成了 :~/114514#, 可以看出来 我们已经身处114514这个目录内,而我们使用了 ls 命令列出该目录下所有文件, 却没有发现 任何文件,是的,这个文件夹下没有任何文件。

#### **查看所在⽬录的地址:pwd**

有时候我们不能知道自己到底在什么目录下,我们就可以用到该命

我们可以看到,我们正处于 /root/114514 目录下,我前面有说, 「~」指的是用户的根目 录, 一般存着"桌面"、"文档"、"下载"等文件夹, 是的。但是由于我是服务器, 一直用着的用 户就是「 # (管理员) 」, 又正是因为是服务器, 所以没有"桌面"、"文档"、"下载"等文件夹, 所以就可以解释为什么我在 ~ 目录下使用 ls 命令为什么列出只有名为114514的文件夹和 文本文件, 也可以说明为什么我的 ~ 地址 pwd 显示的是「root」(/root/114514)。 *Dontalk.org - Midrlll.*

### **创建⽂件、创建⽂件夹、删除⽂件 (夹):touch、mkdir、rm**

让我们来创建一个名为"hello"的文件夹,在"hello"文件夹里面创建一个名为"linux"无后缀文 件,和一个有后缀的txt文本文件。之后再删除一个创建的文件,再回到 ~ 一次删除创建的文 件夹和内所有⽂件。

LAST LOGIN: INU DEC 14 01:08:57 LOLS Trom LLS.104. root@Cloud:~# mkdir hello root@Cloud:~# cd hello/ root@Cloud:~/hello# touch linux root@Cloud:~/hello# touch linux.txt root@Cloud:~/hello# ls linux linux.txt

我们通过 mkdir 创建了一个名为"hello"的文件夹, 并分别使用了 touch 命令, 产生了一个名 为「 linux 」和一个名为「 linux.txt 」的文件, 之后我们使用 ls 命令列出当前目录的所有文 件,发现确实没错。我又使用了 pwd 命令, 查看自己在哪一个目录。结果显示 为 /root/hello, 一切正常, 啊哈。

那么我们就要来操作rm命令了,**请记住,rm命令在sudo(管理员)情况下,权限⽆限⼤,甚⾄ 可以删除整个系统。所以在管理员权限下请谨慎使⽤,也要谨慎使⽤「 -rf 」(强制删除)参 数**。

那么我们试着先删除「 linux.txt 」这个文件,再回到上一个目录, ~ (root)目录一次删除整个 文件夹,包括里面的文件。

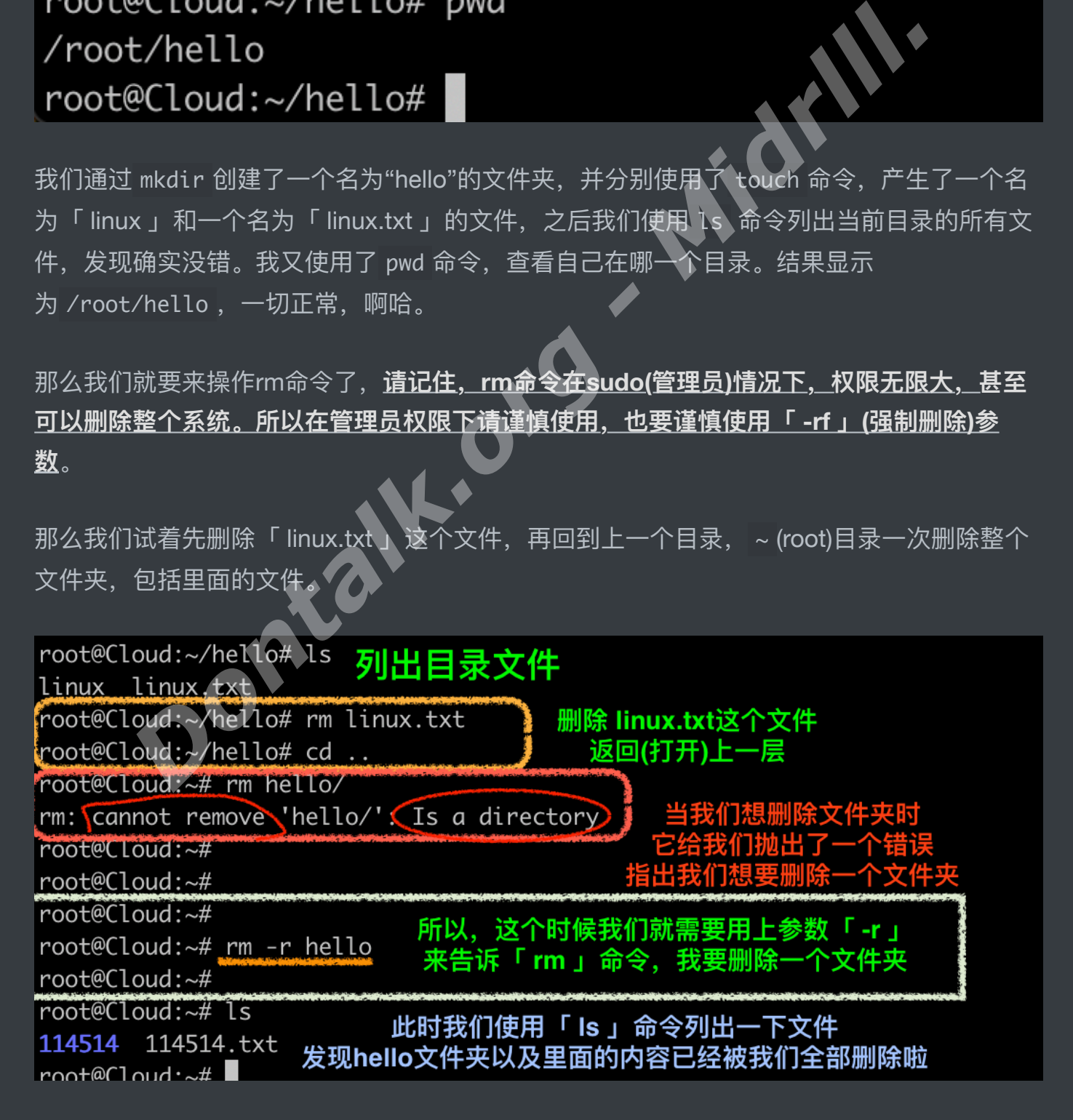

提示:如果我们想创建一个文件夹, 在hello里面的123文件夹, 而hello没有创建, 我们是否可 以这样去创建文件夹呢?

mkdir hello/123

当然是可以的,但是不出所料的话,又将报错。为什么呢?因为你遗忘了Linux命令下很重要 的参数这一设定,当我们把代码换成下面这样的话,就可以完美运行并创建出来了:

mkdir -p hello/123

#### **复制和剪切移动:cp、mv**

我们的「 root 」(~)目录下有三个文件, 分别是114514.txt这个文件, 和114514这个文件 夹,和000这个文件夹。 **9切移动: cp、 mv**<br>|root」(~)目录下有三个文件,分别是114514.txt这个文件,和114514这个<br>0这个文件夹。<br>約就是,将114514.txt这个文件复制单QQQ这个文件夹,再将000这个文件夹<br>个文件夹里:

我们要做的就是,将114514.txt这个文件复制到000这个文件夹,再将000这个文件夹移动到 114514这个文件夹里:

 $root@Cloud:~#$  ls 我们看看我们都有什么文件 000 114514 114514.txt root@Cloud:~# cp 114514.txt 000 cp复制 xxxx文件 到xxxx root@Cloud:~# ls 000 列出我们把文件复制进 的000这个目录看看 - 没问题, 是我们想看到的  $114514$ .  $txt$  $root@Cloud:\sim\#$ root@Cloud:~# root@Cloud:~# mv 000 114514 我们直接一个mv dontale.ext and the state of the state of the state of the state of the state of the state of the state of the state of the state of the state of the state of the state of the state of the state of the state of the state 000

#### **寻找命令:find**

#### 万里寻它根目录,嫣然回首,结果他妈就在root用户目录处。●

确实烦,不像Windows点进去能看到还好说,但是即便是方便如Windows,还是会需要用到 搜索文件功能, 那么我在Linux终端下该如何使用find搜索一个名为「114514.txt 」的文件 呢?

find / -name 114514.txt ## 这段代码的意思是,使用find命令,在「 / 」根目录下 搜索(柏当于搜索整个系统), -name 名字参数, 搜索名为「 114514.txt 」的文件。

我们直接复制上面的代码到bash里面试试(## 后面为注释, bash并不会执行)

root@Cloud:~# find / -name 114514.txt ## 这段代码的意思是, 使用find命令, 在「 / | 根目录下搜索, -name 名字参数, 搜索名为「 114514.txt 」的文件。 /root/114514/000/114514.txt /root/114514.txt  $maxF0C1$ 

我们可以看到搜索出来了两个,第⼀个在「 114514/000 」⽂件夹⾥⾯那个就是我们刚刚「 cp(复制) 」出来的产物了,于是 find 命令就给搜索出来了。

**但是..但是呢,我们只知道我们要找的⽂件是「 .txt 」后缀,⽽不知道⽂件名称呢?怎么办 啊?**

拜托,你是学Linux的,来点拓展思维好不好,Linux的find命令当然可以解决啦!

find / -name "\*.txt"

这段代码我就不解释了,自己运行和理解一下(此时,根目录所有能找到的、Ltxt 」后缀文件 都被输出出来)

**查看⽂件到底写了什么:cat**

*Dontalk.org - Midrlll.*

我们可以看到「 114514.txt 」这个文件里面写了简短有力的一句话: "hello,sb"

话都说到这里了,我们该如何操作━个文件,修改里面的内容呢?

比如说C语言, py, txt等

 $V$ im太难了,为了入门,这里教学: nano文本文件编辑器

我们如何去编辑呢? 比如说114514.txt这个文件, 我们只需要输入

什么是文本文件呢?其实c后缀,py后缀,txt等后缀的文件都是文本文件(不严谨地说)

nano 114514.txt

即可用nano这个编辑器程序打开一个名为114514.txt的文件,打开后的界面是这样的:

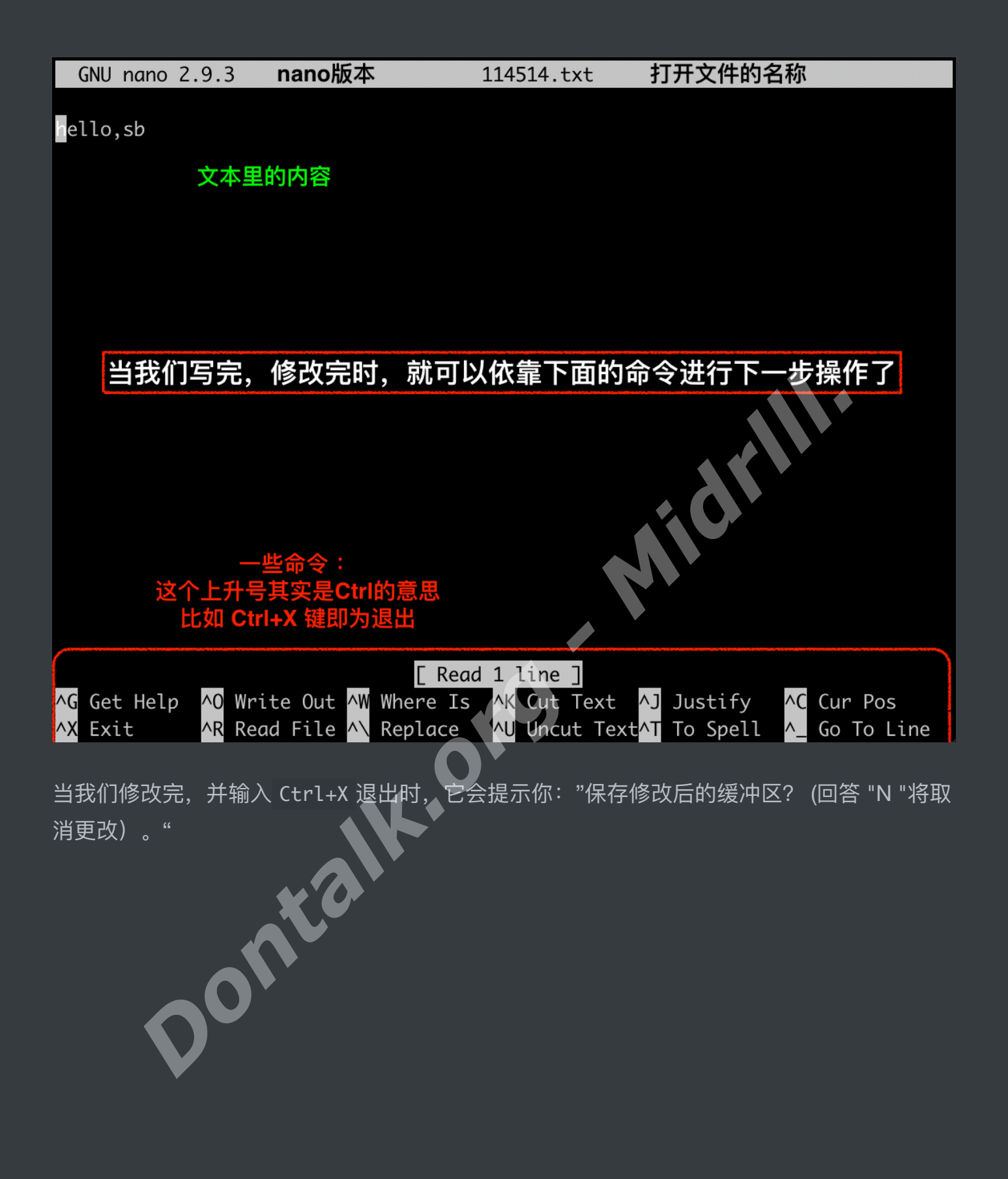

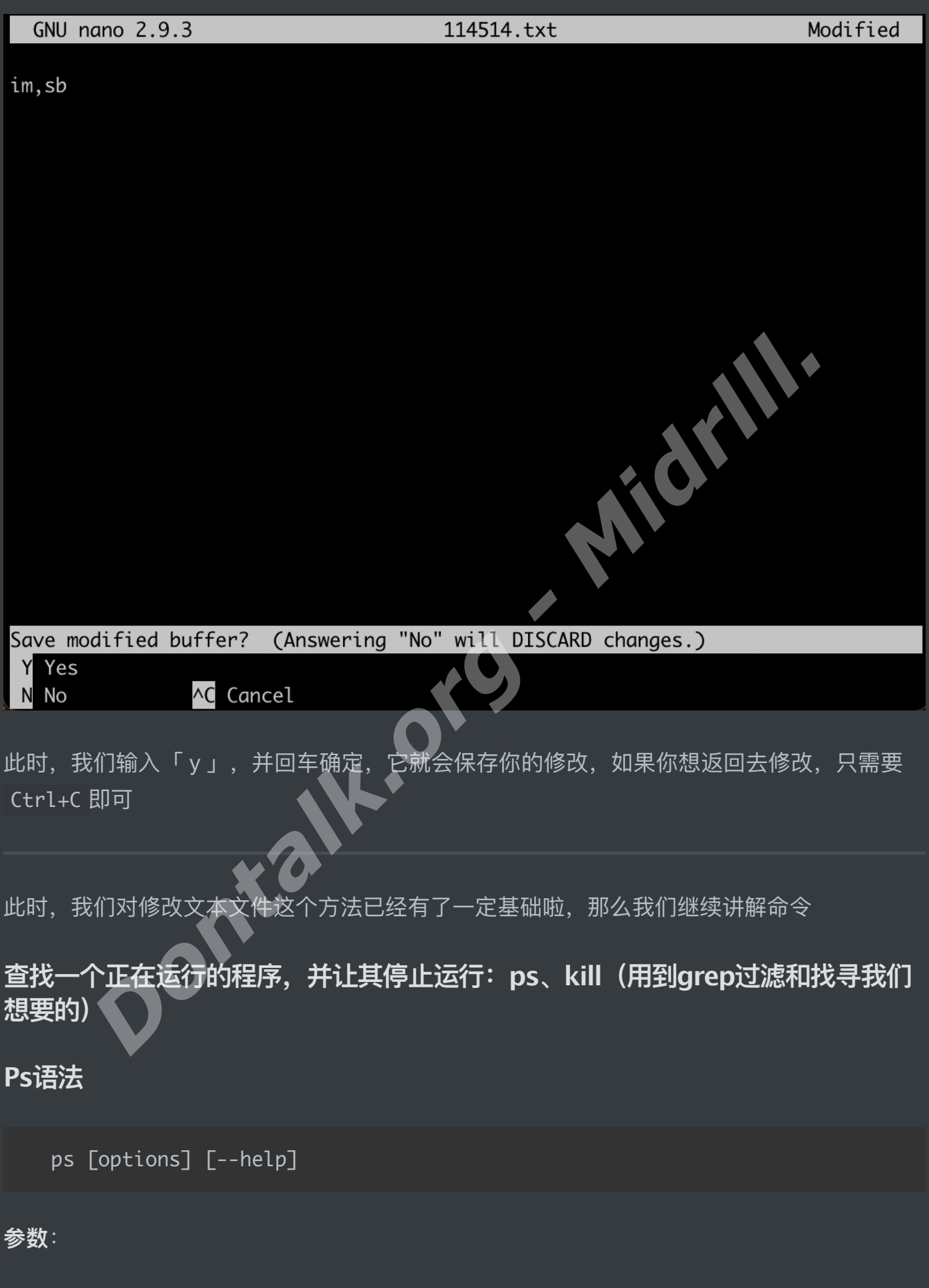

■ ps 的参数非常多, 在此仅列出几个常用的参数并大略介绍含义

- -A 列出所有的进程
- -w 显示加宽可以显示较多的资讯
- -au 显示较详细的资讯
- -aux 显示所有包含其他使用者的进程
- au(x) 输出格式 :

USER PID %CPU %MEM VSZ RSS TTY STAT START TIME COMMAND *Dontalk.org - Midrlll.*

- USER: 行程拥有者
- **PID: pid**
- %CPU: 占用的 CPU 使用率
- %MEM: 占用的记忆体使用率
- VSZ: 占用的虚拟记忆体大小
- RSS: 占用的记忆体大小
- TTY: 终端的次要装置号码 (minor device number of tty)
- STAT: 该行程的状态:
	- D: 无法中断的休眠状态 (通常 IO 的进程)
	- R: 正在执行中
	- S: 静止状态
	- T: 暂停执行
	- Z: 不存在但暂时无法消除
	- W: 没有足够的记忆体分页可分配
	- <: 高优先序的行程
	- N: 低优先序的行程
	- L: 有记忆体分页分配并锁在记忆体内 (实时系统或捱A I/O)
- START: 行程开始时间
- TIME: 执行的时间
- COMMAND:所执行的指令

#### 是不是眼花缭乱?Linux的真谛就是理解程序,所以很多程序都带有 -h 或者 --help 参数来 **使得你知道更多**

我们只需要知道下面这段代码用于查找指定进程格式:

ps -ef | grep 进程关键字

例如显示 linux 的进程:

root@Cloud:~# ps -ef|grep nginx root 5249 3767 0 09:12 pts/1 00:00:00 grep --color=auto nginx

我们就得出了这个nginx程序的id,就可以通过 kill 杀死这个进程。其实相当于Windows下 的任务管理器:

kill -9 5249 ## 杀死⼀个PID为5249的进程,这⾥的-9请看下⾯的引⽤解释

kill -9 PID

-9 选项对应的信号是 SIGKILL, 这是一个强制终止进程的信号。使用 -9 选项会立 即终止目标进程,不会给进程机会进行任何清理或处理工作,直接强制结束进程。因 此, kill -9 命令通常被称为"杀死"进程, 是一种强制终止进程的方式。 deCloud:~# ps -eflgrep nginx<br>
2010.00:00.00 grep<br>
2010.00:00 grep<br>
2010.00:00 grep<br>
2011<br>
2011<br>
Donalist -9 5249<br>
2011 -9 PID<br>
2021<br>
2021<br>
2021<br>
2021<br>
2021<br>
2021<br>
2022<br>
2022<br>
2022<br>
2022<br>
2022<br>
2022<br>
2022<br>
2022<br>
2022<br>
2022

 $kill -LPI$ 

-l选项告诉kill命令用好像启动进程的用户已注销的方式结束进程。当使用该选项时, kill命令也试图杀死所留下的子进程。但这个命令也不是总能成功–或许仍然需要先手 工杀死子进程,然后再杀死父进程。

此时我们再输入:

ps -ef | grep nginx

就会发现已经⽆法搜索到这个进程了。**什么?你⼀开始就搜索不到这个进程?**那也是理所当然 的,因为Nginx是我个人安装来使用的,你搜索不到当然很正常,如果你能搜索到却又没使 用 apt install nginx 去安装, 这只能代表系统预设了Nginx这个程序。

#### **测试⽹络是否可⽤,下载⽂件,重启和关机:ping、wget、reboot、shutdown**

我们如何测试网络是否连通呢? baidu.com知道吧?

我们只需要:

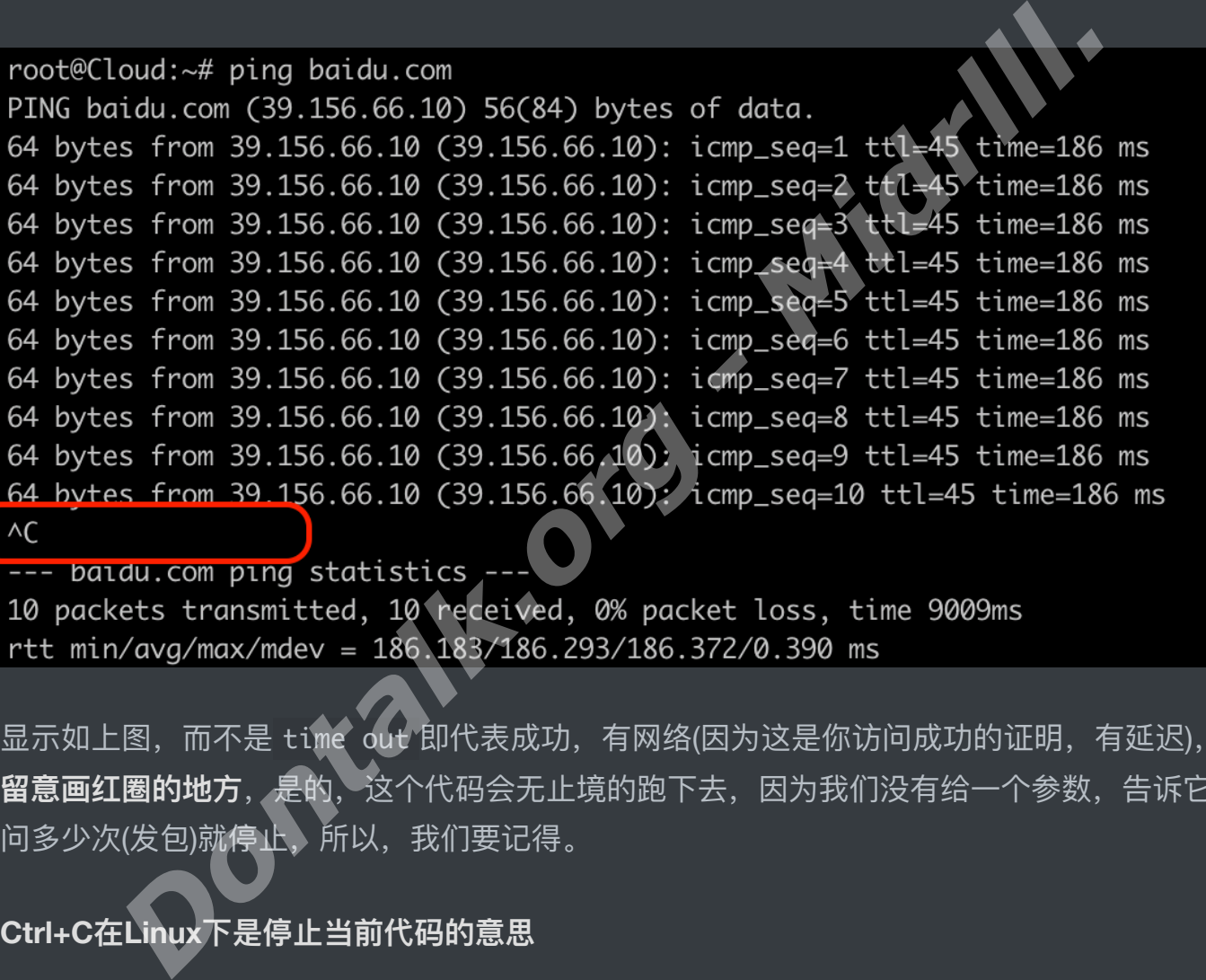

显示如上图,而不是 time out 即代表成功,有网络(因为这是你访问成功的证明,有延迟), 留意画红圈的地方,是的,这个代码会无止境的跑下去,因为我们没有给一个参数,告诉它访 问多少次(发包)就停止,所以,我们要记得。

#### **Ctrl+C在Linux下是停⽌当前代码的意思**

既然有网络,我们来下载点东西吧, 假如我们要下载的东西的地址在: https://baidu.com/000 .zip, 那我们就应该这样做:

wget https://baidu.com/000.zip

此时,东西就会下载过来,但是如果终端显示:

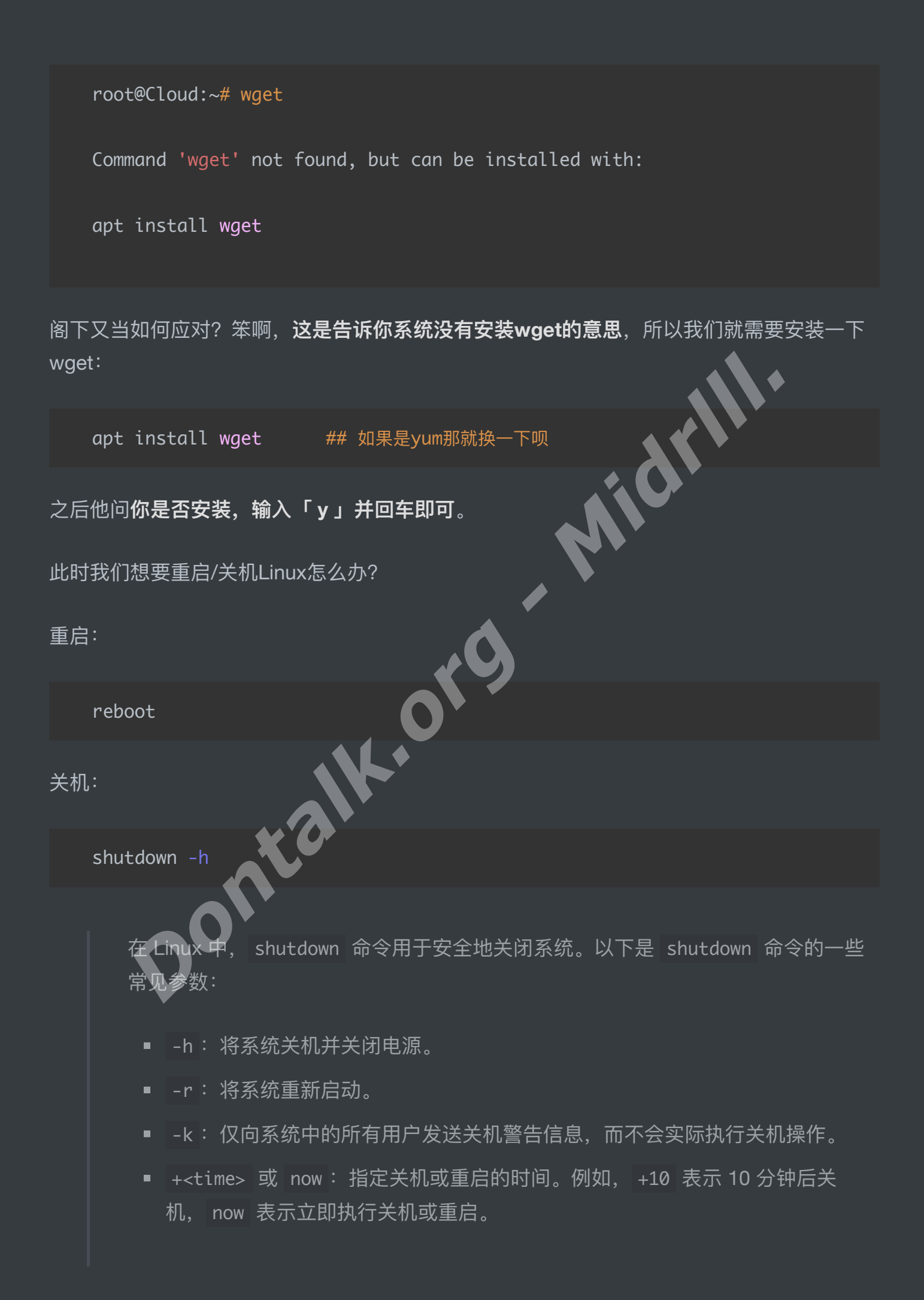

- --no-wall : 关闭系统时不发送警告消息给所有用户。
- --poweroff :直接关闭系统电源。
- --reboot: 直接重新启动系统。

#### 使用示例:

- shutdown -h now: 立即关闭系统。
- shutdown -r +10: 10 分钟后重新启动系统。
- shutdown -h 20:00 : 在 20:00 关闭系统。

这些参数可以根据需要组合使用,以便安排系统的关机或重启;

■ shutdown -h 20:00 : 在 20:00 关闭系统。<br><br>这些参数可以根据需要组合使用,以便安排系统的关机或重启数件。<br>pdd:-# shutdown -h<br>n scheduled for Thu 2023-12-14 09:31:41 CST、use 'shutdown -c' t<br>nd:-# Connection to 167.88.182.157 closed.<br>ion to 167.88.182.157 clos

可以看到系统关机成功,并将我退出了ssh连接:

### **压缩成zip/tar,解压zip/tar:**

记得啊,如果说没有这个命令,要么你输入错了,要么还没安装了,就像 unzip 有些系统没 有安装上的, 得自己安装一下。好了, 那我们试试压缩114514这个文件夹:

root@Cloud:~# zip -r 114.zip 114514/\* 当我们输入命令时,它告诉我们 Command 'zip' not found, but can be installed with: 我们没有安装zip,所以需要安装一下 apt install zip root@Cloud:~# apt install zip Reading package lists... Done 所以我们安装一下 Building dependency tree Reading state information... Done The following NEW packages will be installed: zip 0 upgraded, 1 newly installed, 0 to remove and 304 not upgraded. Need to get 167 kB of archives. After this operation, 638 kB of additional disk space will be used. Get:1 http://us.archive.ubuntu.com/ubuntu bionic/main amd64 zip amd64 3.0-11build1 [167 kB]

root@Cloud:~# ls 114514 114514.txt 114.zip

此时,我们就已经压缩了114514目录。<br><br>**如果我们需要解压**就

#### **如果我们需要解压就**:

root@Cloud:~# ls 114514 114514.txt 114.zip root@Cloud:~# rm -rf 114514 ## 我先删除了114514这个⽂件夹所 有内容,防止后面解压出错 root@Cloud:~# unzip 114.zip ## 解压114.zip Archive: 114.zip ## 正在解压 creating: 114514/000/ extracting: 114514/000/114514.txt root@Cloud:~# ls ## 可以看到解压出来,被我们删除的 文件夹又回来了, 证明我们解压成功了 114514 114514.txt 114.zip root@Cloud:~# previously unscleened pockage zip.<br> *Donnesk.../2*1p.3.0-1buildLonds.deb<br>
to go al-Houidd) ...<br>
triggers for man-b (2.8.3-2xburtx®.1) ...<br>
xip (3.8-1build) ...<br>
triggers for man-b (2.8.3-2xburtx®.1) ...<br>
triggers for man

- 
- 
- 

#### **那我们如何⽤另⼀种热⻔的解压缩呢?tar**

压缩:

tar -czvf 114.tar.gz 114514/\*

其中, -c 选项表示创建新的压缩文件, -z 选项表示使用 gzip 进行压缩, -v 选项表示显 示详细信息, -f 选项表示指定压缩后的⽂件名。 114.tar.gz 是要创建的压缩⽂件的名 称, 114514/\* 是要压缩的目录路径。 -

```
root@Cloud:~# tar -czvf 114.tar.gz 114514/*
114514/000/
114514/000/114514.txt
root@Cloud:~# ls
114514 114514.txt 114.tar.gz 114.zip
      |514/* 是要压缩的目录路径。<br>|+<br>|6Cloud:~# tar -czvf 114.tar.gz 114514/*<br>|514/000/<br>|514/000/114514.txt<br>|6Cloud:~# ls<br>|-<br>|-<br>+xvf 114.tar<br>|x 选项表示提取文件、→ 选项表示显示详细信息, -f 选项表示指定要<br>|ateCloud:~# tar -ryf 114514<br>|<br>#eCloud:~# tar -ryf 114.tar
```
解压:

```
tar -xvf 114.tar
```
其中, -x 选项表示提取文件, -v 选项表示显示详细信息, -f 选项表示指定要解压缩的文 件名。——

```
root@Cloud:~# rm -rf 114514
root@Cloud:~# ls
114514.txt 114.tar.gz 114.zip
root@Cloud:~# tar -xvf 114.tar.gz
114514/000/
114514/000/114514.txt
root@Cloud:~# ls
114514 114514.txt 114.tar.gz 114.zip
root@Cloud:~#
```
以下是 tar 和 zip 格式在解压缩方面的一些优势和劣势:

#### tar tar **格式的优势和劣势:**

- 优势:
- 保留文件属性: tar 可以保留文件的权限、时间戳等属性。
- 支持压缩和非压缩: tar 可以单纯打包文件, 也可以与其他压缩算法结合使 用, 例如结合 azip 进行压缩。
- 跨平台支持: 几乎所有绝大多数的类 Unix 操作系统都原生支持 tar 格式。
- 劣势:
- 压缩率相对较低: tar 单独打包文件时, 压缩率-

#### zip zip **格式的优势和劣势:**

- 优势:
- 独立的压缩格式: zip 可以直接进行压缩和打包,不需要依赖其他工具。
- 压缩率较高: 相比较于 tar , zip 格式的压缩率较高。
- 劣势:
- 不保留文件属性: 在某些情况下, zip 格式可能无法保留文件属性, 如权限和 时间戳。
- 可移植性较差: 往某些非 Windows 系统中, 可能需要额外安装支持 zip 格式 的软件。

综上所述, tar 格式在保留文件属性和跨平台支持方面具有优势, 同时可以与压缩 算法结合使用; 而 zip 格式在压缩率方面较优, 但在保留文件属性和可移植性上存 在←些劣势。根据具体的应用场景和需求,可以选择适合的格式进行打包和解压缩。 **• 压缩率相对较低: tar 单独打包文件时,压缩率一般较低<br>
2.1p 格式的优势和劣势:<br>
按<br>
热势: 微势: <br>
微势: <br>
微势: <br>
经应用性: 在某些情况下,2.1p 格式的压缩率较高。<br>
经验室较高: 相比较于 tar, zip 格式的压缩率较高。<br>
考验:<br>
经验室室内 2.1p 格式在保留文件属性和跨平台支持方面具有优势,同时可以结果结合使用;而 zip 格式在保留文件属性和跨平台支持方面具有优势,同时可以结果结合** 

**⽬录权限和⽬录所有者:chmod、chown(这个⼀般在Web服务器⻅的⽐较多,还有FTP服 务器等,所以这⾥也不作太深⼊的介绍⽤户组和权限,因为⼀般的使⽤很少⽤得上,下⾯深⼊** 法出讲一下)

#### chmod chmod **命令 - 修改⽂件或⽬录的权限**

- 概念和用途: chmod 命令用于修改文件或目录的权限。文件权限包括读取、写入和执行 权限,每个文件有属主、属组和其他用户的权限。 chmod 命今可以更改这些权限。
- **使用方法:** chmod 命令的基本语法如下:

chmod [选项] 模式 ⽂件名

其中, 选项 是一些控制权限修改行为的参数, 模式 是用数字或符号表示的权限模式, 文件名 是要修改权限的文件名。例如:

chmod 755 file.txt

上述命令将 file.txt ⽂件的权限设置为 rwxr-xr-x 。

#### chown 命令 - 修改文件或目录的所有者和所属组

- 概念和用途: chown 命令用于修改文件或目录的所有者和所属组。在某些情况下,只有 文件的所有者或者超级用户才能修改文件的属主或所属组。
- **使用方法:** chown 命令的基本语法如下:

chown 「选项】新所有者:新所属组 文件名

其中, 选项 是一些控制权限修改行为的参数, 新所有者 是指定的新的所有者, 新所属组 是指定的新的所属组, 文件名 是要修改权限的文件名。例如: 、加速度 - 当生物化成修成行为的多数,被式 - 是用数于数付 - 各<br>- 各 是要修改权限的文件名。例如:<br>- Chmod 755 file.txt<br>命令将 file.txt 文件的权限设置为 rwxr-xr-x。<br>- 命令 - 修改文件或目录的所有者和所属组。<br>- 市场: chown 命令用于修改文件或目录的所有者和所属组。在某些情况<br>- 所有者或者超级用户才能修改文件或目录的所有者和所属组。在某些情况<br>- Dontalk: cho

chown user1:group1 file.txt

上述命令将 file.txt 文件的所有者设置为 user1, 所属组设置为 group1。

#### **异同点**

- chmod 主要用于修改文件或目录的权限(读、写、执行权限),而 chown 用于修改文 件或⽬录的所有者和所属组。
- chmod 的参数是权限模式, 可以使用数字或符号表示, 而 chown 的参数是新的所有者 和所属组。

■ 两者都是用于管理文件和目录的权限,但是作用范围不同, chmod 只修改权限, chown 只修改所有者和所属组。

#### **绝杀 - 搜寻过滤器:grep**

因为grep能做的事太广泛了,下面我直接引用生成式答案:

g**rep 命令用于在文件中搜索指定的模式,并将包含匹配文本行打印输出。**<br>1. 搜索包含指定关键词的文件:<br>grep "keyword" filence

1. 搜索包含指定关键词的文件:

grep "keyword" filename

这将在 filename 文件中搜索包含指定关键词 "keyword" 的所有行, 并将它们打印输出。

2. 递归搜索指定⽬录下所有⽂件中的内容:

grep -r "keyword" /path/to/director

通过使用 -r 选项, grep 将递归搜索指定目录下所有文件中包含指定关键词 "keyword" 的 ⾏,并将它们打印输出。 P "keyword" filename<br>
P "keyword" filename<br>
<br>
Filename 文件中搜索包含指定关键词 "keyword" 的所有行,并将它们打印<br><br><br>
P - P - Weyword" /path/to/directory<br>
P - P - P - Middle - Middle - Middle - Middle - Middle - Middle - Middle - Middle<br>
P - P -

3. 显示匹配文本行之前/之后的内容:

arep -A 3 "keyword" filename # 显示匹配行之后的 3 行内容 grep -B 2 "keyword" filename # 显示匹配行之前的 2 行内容

-A 选项⽤于显示匹配⾏之后的内容, -B 选项⽤于显示匹配⾏之前的内容。

4. 忽略大小写讲行搜索:

grep -i "keyword" filename

通过 -i 选项忽略大小写, grep 将匹配大小写不敏感的关键词 "keyword"。

#### 5. 统计匹配行的数量:

grep -c "keyword" filename

-c 选项用于统计文件中包含指定关键词的行数。

这些是 grep 命令的一些常见应用实例, 它可以帮助用户在文本文件中快速搜索和定位指定 的内容。

## **最后:**

**⽬前教程就到此结束,前前后后写了两天的教程暂时也画上了句号。希望你可以在这个教程⾥ 可以对Linux有初步的了解并⼊⻔它,由于是个⼈赶制,所以可能会有不少错误纰漏,还有不 严谨和做得不好的地⽅,敬请原谅。 Dontalk.org -**